### **Hewlett Packard Enterprise Development LP** HP BladeSystem c-Class Virtual Connect Module Firmware Version: 4.41

### FIPS 140-2 Non-Proprietary Security Policy

FIPS Security Level: 1 Document Version: 1.6

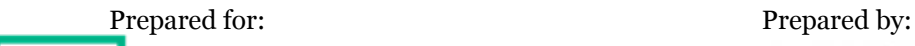

### **Hewlett Packard** Enterprise

**Hewlett Packard Enterprise Development LP Corsec Security, Inc.** 11445 Compaq Center Dr W Houston, TX 77070 United States of America Phone: +1 (281) 370-0670 Phone: +1 (703) 267-6050

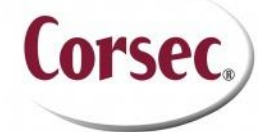

13921 Park Center Road, Suite 460 Herndon, VA 20171 United States if America [http://www.hpe.com](http://www.hpe.com/) [http://www.corsec.com](http://www.corsec.com/)

### **Table of Contents**

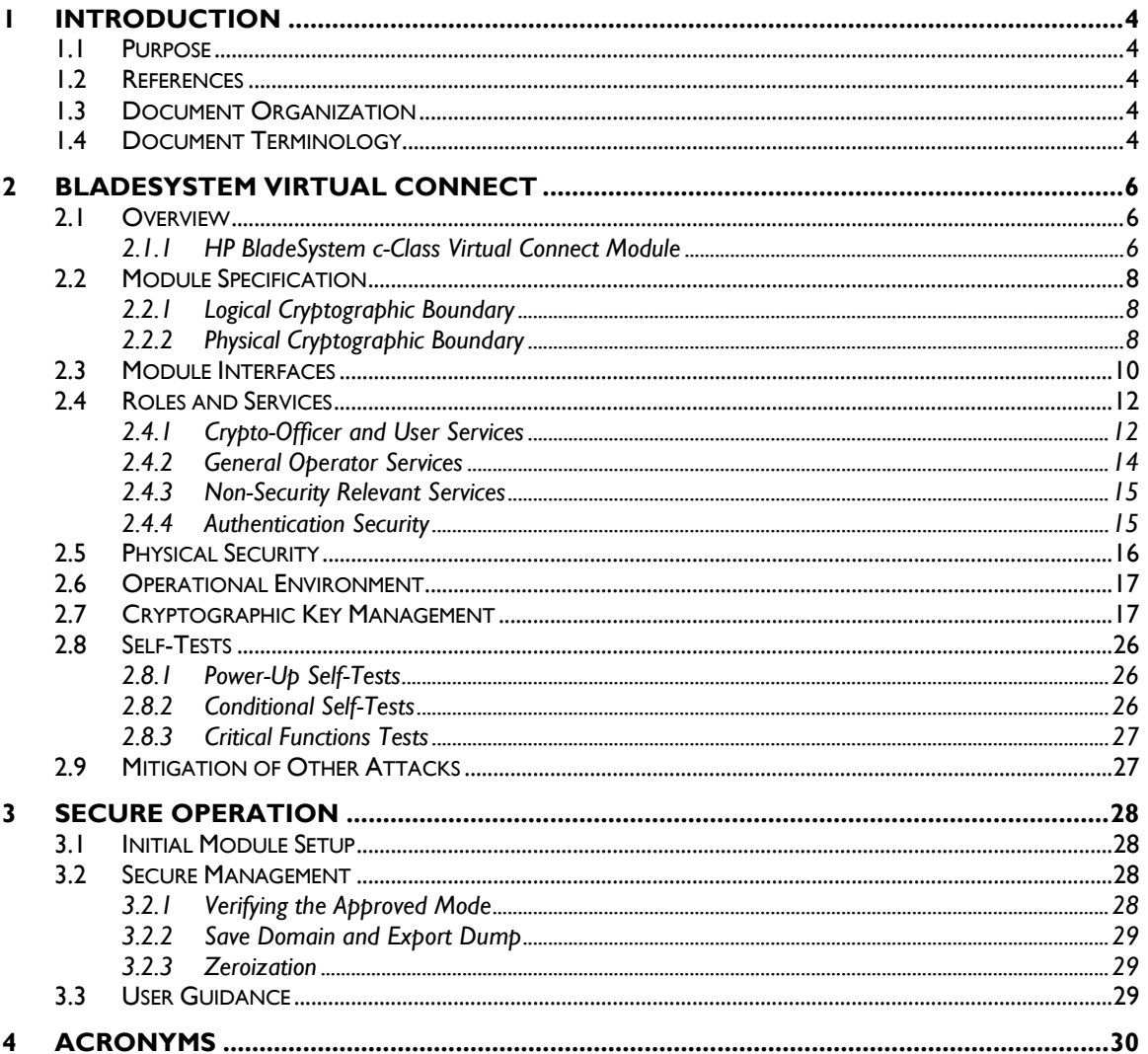

### **Table of Figures**

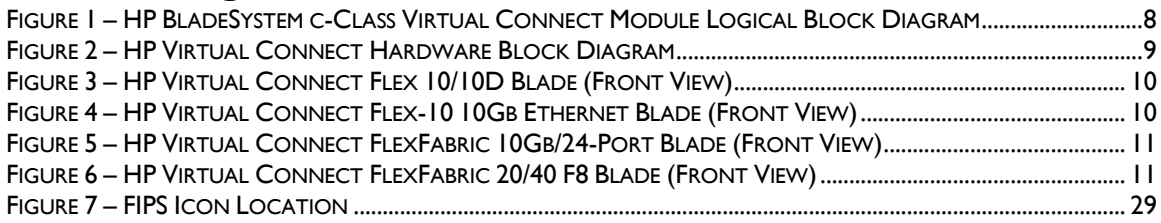

### **List of Tables**

Ē.

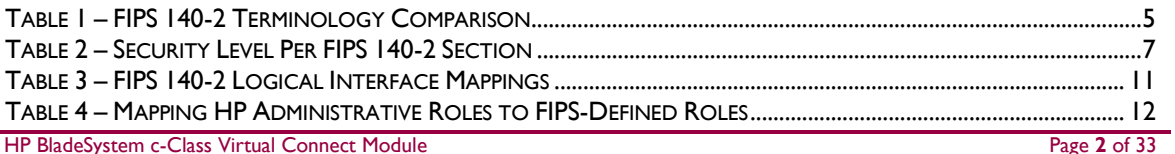

© 2015 Hewlett Packard Enterprise Development LP

This document may be freely reproduced and distributed whole and intact including this copyright notice.

 $\ddot{\phantom{a}}$ 

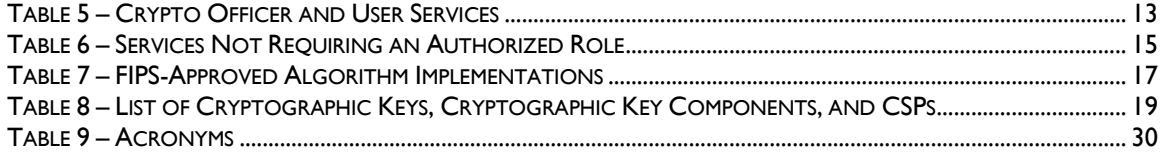

# **1 Introduction**

### <span id="page-3-1"></span><span id="page-3-0"></span>**1.1 Purpose**

This is a non-proprietary Cryptographic Module Security Policy for the HP BladeSystem c-Class Virtual Connect Module from Hewlett Packard Enterprise Development LP This Security Policy describes how the HP BladeSystem c-Class Virtual Connect Module meets the security requirements of Federal Information Processing Standards (FIPS) Publication 140-2, which details the U.S. and Canadian Government requirements for cryptographic modules. More information about the FIPS 140-2 standard and validation program is available on the National Institute of Standards and Technology (NIST) and the Communications Security Establishment (CSE) Cryptographic Module Validation Program (CMVP) website at [http://csrc.nist.gov/groups/STM/cmvp.](http://csrc.nist.gov/groups/STM/cmvp)

This document also describes how to run the module in a secure FIPS-Approved mode of operation. This policy was prepared as part of the Level 1 FIPS 140-2 validation of the module. The HP BladeSystem c-Class Virtual Connect Module is referred to in this document as the HP Virtual Connect module, the crypto-module, or the module.

### <span id="page-3-2"></span>**1.2 References**

This document deals only with operations and capabilities of the module in the technical terms of a FIPS 140-2 cryptographic module security policy. More information is available on the module from the following sources:

- The HP website [\(http://www.hpe.com\)](http://www.hpe.com/) contains information on the full line of products from HP.
- The CMVP website [\(http://csrc.nist.gov/groups/STM/cmvp/documents/140-1/140val-all.htm\)](http://csrc.nist.gov/groups/STM/cmvp/documents/140-1/140val-all.htm) contains contact information for individuals to answer technical or sales-related questions for the module.

## <span id="page-3-3"></span>**1.3 Document Organization**

The Security Policy document is one document in a FIPS 140-2 Submission Package. In addition to this document, the Submission Package contains:

- Vendor Evidence document
- Finite State Model document
- Other supporting documentation as additional references

This Security Policy and the other validation submission documentation were produced by Corsec Security, Inc. under contract to HP. With the exception of this Non-Proprietary Security Policy, the FIPS 140-2 Submission Package is proprietary to HP and is releasable only under appropriate non-disclosure agreements. For access to these documents, please contact HP.

## <span id="page-3-4"></span>**1.4 Document Terminology**

This document uses terminology that slightly differs from terminology used in the HP Networking product documentation. Please use [Table 1](#page-4-0) as a reference to avoid confusion.

<span id="page-4-0"></span>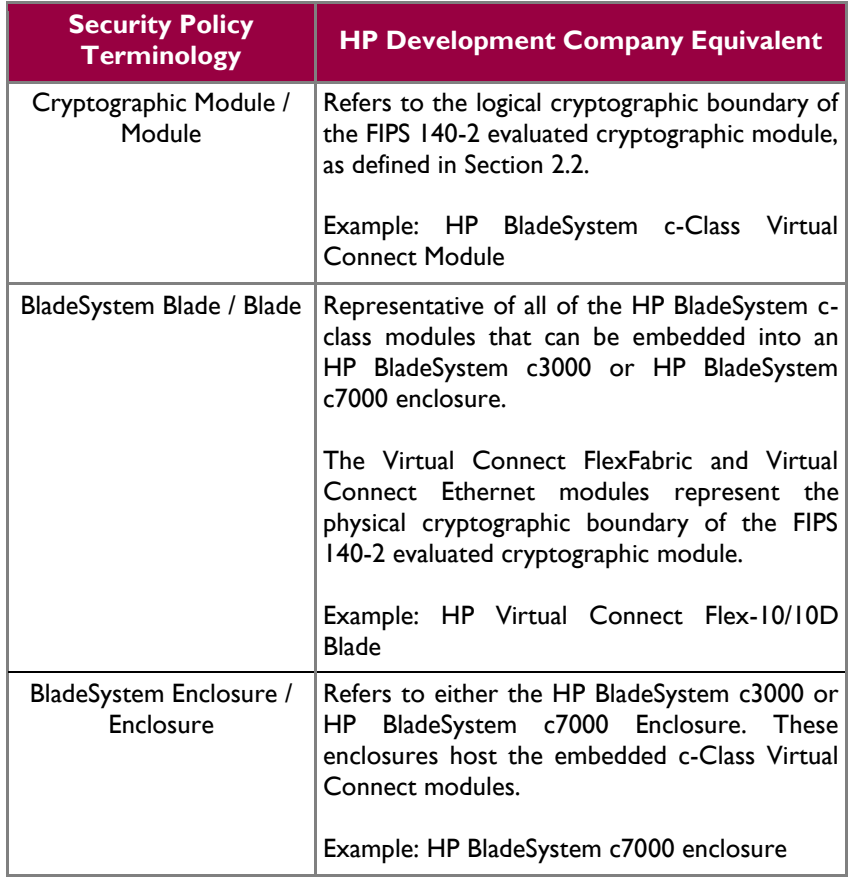

#### **Table 1 – FIPS 140-2 Terminology Comparison**

<span id="page-5-0"></span>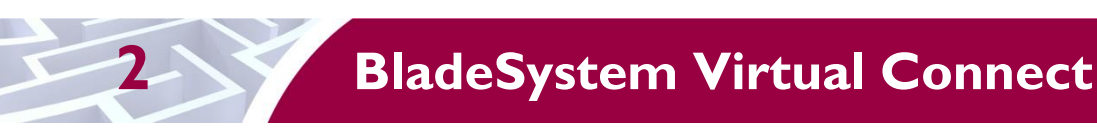

### <span id="page-5-1"></span>**2.1 Overview**

The HP BladeSystem is a rack-mount enterprise-class computing infrastructure designed to maximize power while minimizing costs, saving up to 56% of the total cost of ownership compared to traditional infrastructures. An example HP BladeSystem environment may consist of an HP BladeSystem c3000 or HP BladeSystem c7000 enclosure, one or two Onboard Administrator (OA) blades for enclosure management, one or more Virtual Connect (VC) blades to provide Ethernet and Fiber Channel (FC) network connectivity, and one or more of a range of blades designed to provide flexible computation or storage services.

HP Virtual Connect technology virtualizes the connections between the server and the network infrastructure (server-edge virtualization) so networks can communicate with pools of HP BladeSystem servers. This allows you to change servers in minutes instead of days or weeks. VC provides the following:

- Cleanly separates server enclosure administration from Local Area Network (LAN) and Storage Area Network (SAN) administration
- Allows you to add, move, or replace servers without impacting production LAN and SAN availability
- Enables HP FlexFabric, which is a converged network solution capable of transmitting both Ethernet and storage traffic reliably in congested networks
- Supplies easy and efficient central management tools for one to hundreds of domains

VC takes the existing LAN and SAN management interfaces and adds an abstraction layer, or virtualization layer, between the edge of the server and the edge of the network. As a result, the external networks connect to a shared resource pool of servers rather than to individual servers. The VC modules interact with the server blades through the enclosure mid-plane.

Administrators use VC management tools (VC Enterprise Manager (VCEM) or VC Manager (VCM)) to create an  $I/O<sup>1</sup>$  connection profile for each server after physically making the LAN and SAN connections to the VC modules. The VCM provides management capabilities that run on a processor in the VC Ethernet blade. This means each BladeSystem enclosure must have at least one VC Ethernet blade. The I/O connection profile, or server profile, provides the linkage between the server and the connections defined in VC. Server profiles contain information about server addresses, connections, and boot parameters.

#### <span id="page-5-2"></span>**2.1.1 HP BladeSystem c-Class Virtual Connect Module**

The HP BladeSystem c-Class Virtual Connect Module is a firmware module made up of four separate elements (subsystems) which function together to provide a virtualized network fabric that connects servers to networking and storage. Each subsystem contributes to a separate operational function of the module such as administration, networking, authentication, and cryptography. The module's subsystems are explained below:

 VC Administration Subsystem – This subsystem consists of the Apache Web Server software, OpenSSH server, the HTTP<sup>2</sup> interface logic, I/O drivers, and circuitry logic API<sup>3</sup>. It exposes logical interfaces accessible via  $HTTPS<sup>4</sup>$ ,  $SOAP<sup>5</sup>$ , and  $SSH<sup>6</sup>$  that allow management of the VC.

 $\overline{\phantom{a}}$ 

 $1$  I/O – Input/Output

<sup>2</sup> HTTP – HyperText Transport Protocol

<sup>3</sup> API – Application Programming Interface

<sup>4</sup> HTTPS – Secure HyperText Transport Protocol

<sup>5</sup> SOAP – Simple Object Access Protocol

<sup>6</sup> SSH – Secure Shell

HP BladeSystem c-Class Virtual Connect Module **Page 6** of 33

There are interfaces with HPSIM<sup>7</sup> and VCEM over SOAP. HPSIM is a management application that communicates with the HP Onboard Administrator (OA), HP Integrated Lights-Out (iLO), and HP Virtual Connect blades in the c-Class enclosure. VCEM is an application that administers network address assignments, performs group-based configuration management and provides failover server connections for Virtual Connect domains.

- VC Security Manager Subsystem This subsystem performs user authentication and account management, and also provides integration into existing LDAP<sup>8</sup> directories.
- VC Crypto Engine This subsystem includes all the cryptographic libraries for handling the activation of FIPS mode, as well as the memory registers and non-volatile storage used for managing cryptographic keys. Used in key generation, authentication, certificate self-signing, validation, and encryption.
- VC Network/Storage Management Subsystem This subsystem encompasses the internal management Ethernet interface connected to the enclosure management LAN, the TCP/IP<sup>9</sup> stack, and the data link and physical layer interface drivers used by the Operating System (OS) to communicate with other BladeSystem blades over the management network. This subsystem performs port aggregation and bridging logic for the server downlinks as well as the external uplinks. It also provides VLAN<sup>10</sup> port security.

Additional information about the Virtual Connect Infrastructure and technologies can be found in the technical white paper *Overview of HP Virtual Connect technologies*, available from the HP website [\(http://h20195.www2.hp.com/V2/GetDocument.aspx?docname=4AA4-8174ENW&cc=us&lc=en\)](http://h20195.www2.hp.com/V2/GetDocument.aspx?docname=4AA4-8174ENW&cc=us&lc=en).

<span id="page-6-0"></span>The HP BladeSystem c-Class Virtual Connect Module is validated at the following FIPS 140-2 Section levels:

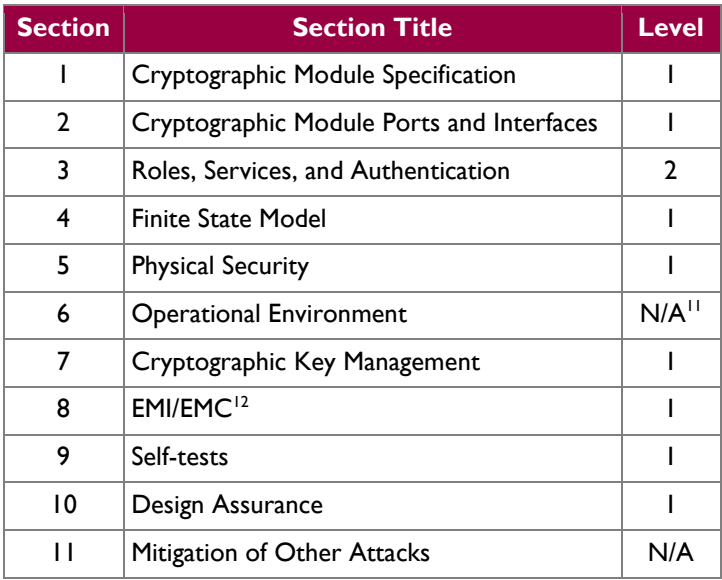

#### **Table 2 – Security Level Per FIPS 140-2 Section**

 $\overline{\phantom{a}}$ 

This document may be freely reproduced and distributed whole and intact including this copyright notice.

<sup>7</sup> HPSIM – HP Systems Insight Manager

<sup>8</sup> LDAP – Lightweight Directory Access Protocol

<sup>9</sup> TCP/IP – Transmission Control Protocol/Internet Protocol

 $\rm ^{10}$  VLAN – Virtual Local Area Network

 $11$  N/A – Not Applicable

<sup>12</sup> EMI/EMC – Electromagnetic Interference / Electromagnetic Compatibility

HP BladeSystem c-Class Virtual Connect Module **Page 7** of 33

### <span id="page-7-0"></span>**2.2 Module Specification**

The HP BladeSystem c-Class Virtual Connect Module is a firmware module with a multi-chip embedded embodiment. The overall security level of the module is 1. The logical cryptographic boundary of the HP Virtual Connect module is defined as the firmware. The firmware image (vcfwall441.bin) is executing on one of four HP BladeSystem c-Class Virtual Connect blades, which act at the module's physical cryptographic boundary. The blades are designed to be embedded within either the HP BladeSystem c3000 enclosure or HP BladeSystem c7000 enclosure.

### <span id="page-7-1"></span>**2.2.1 Logical Cryptographic Boundary**

As a firmware module, the HP Virtual Connect module has a logical cryptographic boundary. The logical cryptographic boundary is the border in which information such as cryptographic keys and encrypted data get passed to and from the module. The information is passed from and passed to the physical components of the blade on which the module is operating on. There are four main components which make up the HP Virtual Connect firmware image. Those components are shown in [Figure 1,](#page-7-3) within the red, dotted box.

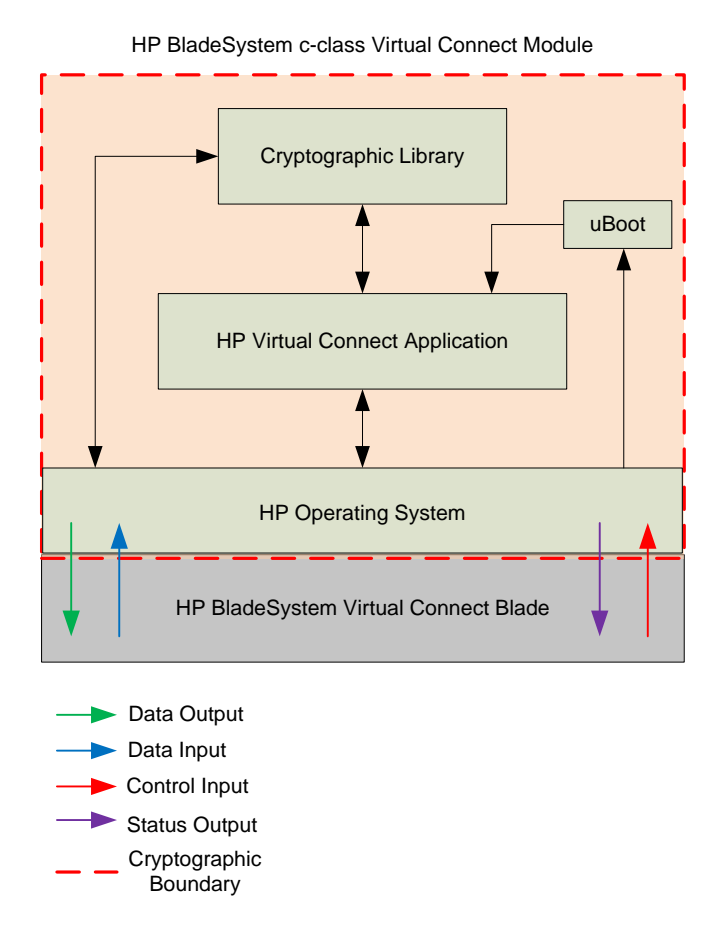

<span id="page-7-3"></span>**Figure 1 – HP BladeSystem c-Class Virtual Connect Module Logical Block Diagram**

#### <span id="page-7-2"></span>**2.2.2 Physical Cryptographic Boundary**

The HP Virtual Connect firmware module is designed to operate on one of four Virtual Connect embedded BladeSystem blades:

- HP Virtual Connect Flex-10/10D Blade
- HP Virtual Connect Flex-10 10Gb Ethernet Blade
- HP Virtual Connect FlexFabric 10Gb/24-Port Blade
- HP Virtual Connect FlexFabric 20/40 F8 Blade

These blades serve as the module's physical cryptographic boundary and are designed to be embedded within either the HP BladeSystem c3000 enclosure or HP BladeSystem c7000 enclosure. The processor located on each of the blades executes the module.

[Figure 2](#page-8-0) shows the hardware block diagram for the Virtual Connect BladeSystem blades. The block diagram demonstrates the major physical components and connections of each of the BladeSystem blades.

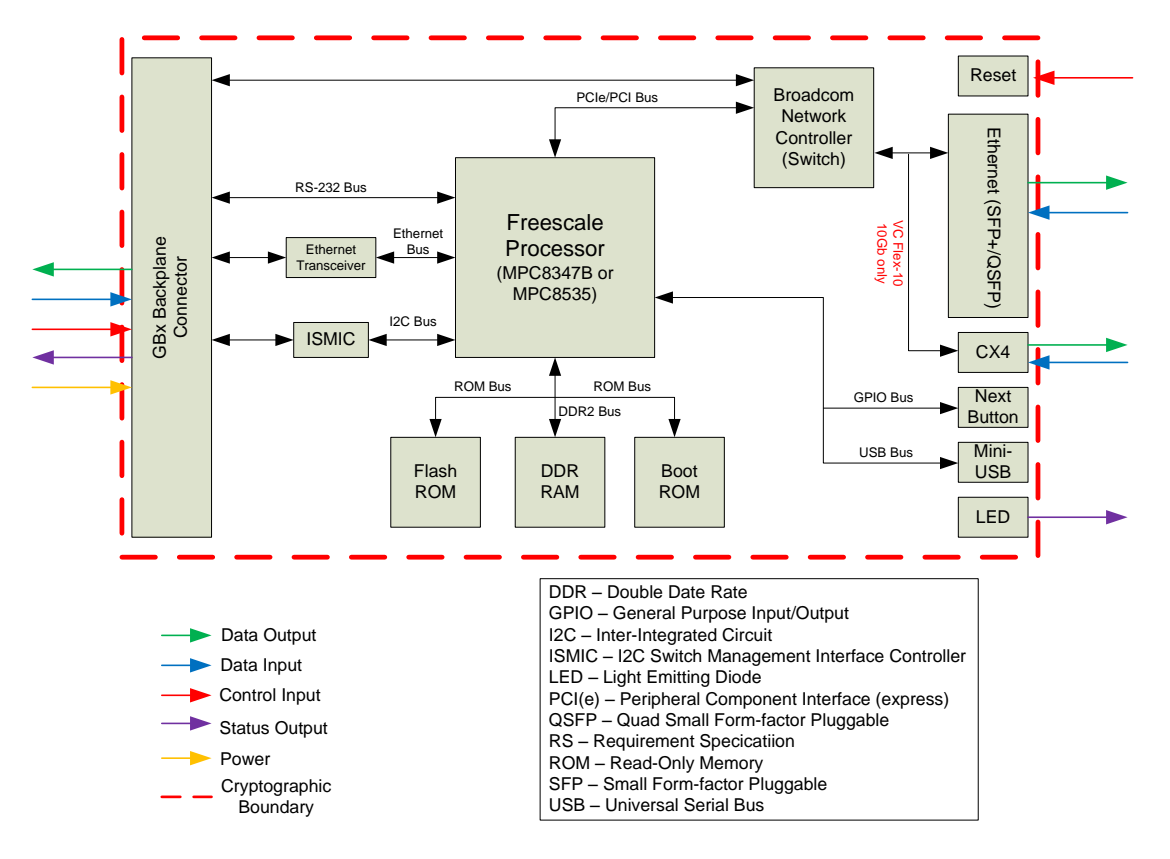

<span id="page-8-0"></span>**Figure 2 – HP Virtual Connect Hardware Block Diagram**

### <span id="page-9-0"></span>**2.3 Module Interfaces**

The HP Virtual Connect module implements distinct interfaces in its firmware design. As a firmware cryptographic module, the HP Virtual Connect module features the physical ports of the HP BladeSystem blades. Both the firmware interfaces and the physical interfaces can be categorized into the following logical interfaces defined by FIPS 140-2:

- Data Input Interface
- Data Output Interface
- Control Input Interface
- Status Output Interface

These logical interfaces (as defined by FIPS 140-2) map to the blades' physical interfaces, as described in [Table 3.](#page-10-2) 

[Figure 3](#page-9-1) shows the front view of the HP Virtual Connect Flex-10/10D blade.

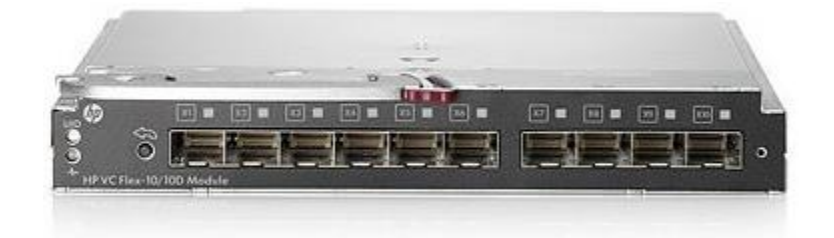

**Figure 3 – HP Virtual Connect Flex-10/10D Blade (Front View)**

<span id="page-9-1"></span>[Figure 4](#page-9-2) shows the front view of the HP Virtual Connect Flex-10 10Gb Ethernet blade.

<span id="page-9-2"></span>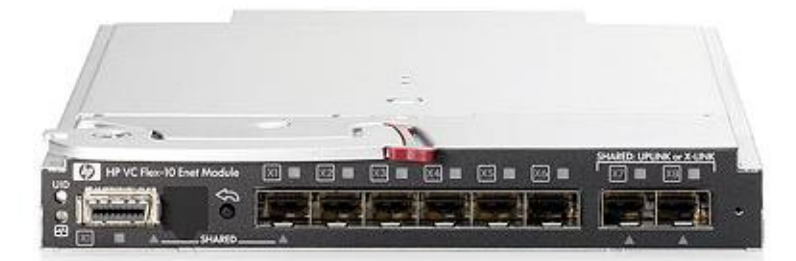

**Figure 4 – HP Virtual Connect Flex-10 10Gb Ethernet Blade (Front View)**

[Figure 5](#page-10-0) shows the front view of the HP Virtual Connect FlexFabric 10Gb/24-port blade.

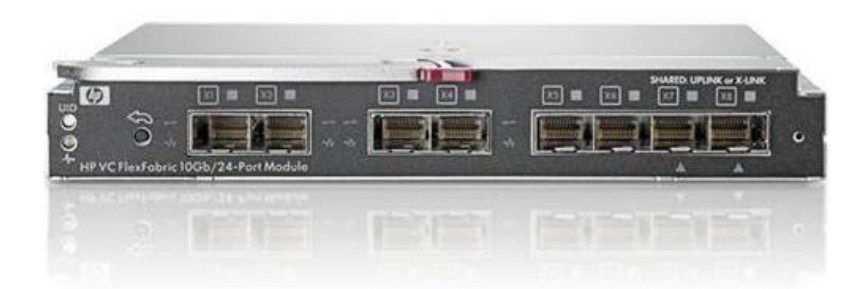

**Figure 5 – HP Virtual Connect FlexFabric 10Gb/24-Port Blade (Front View)**

<span id="page-10-0"></span>[Figure 6](#page-10-1) shows the front view of the HP Virtual Connect FlexFabric 20/40 F8 blade.

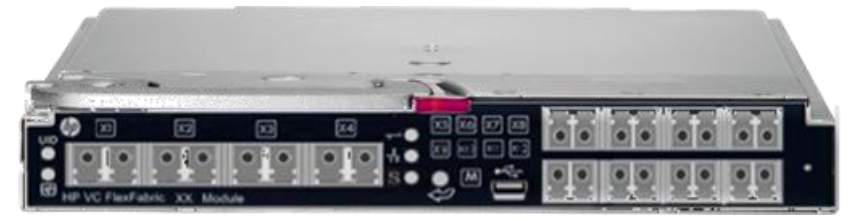

**Figure 6 – HP Virtual Connect FlexFabric 20/40 F8 Blade (Front View)**

<span id="page-10-1"></span>During FIPS operation, the USB port is disabled. The Next button does not alter the operation of the HP BladeSystem c-Class Virtual Connect Module. The HP Virtual Connect module connects to the BladeSystem Enclosure through the backplane connector that plugs into the enclosure, providing connection pathways to all of the enclosure components and subsystems in order to provide administration. This physical interface is called the "backplane connector" in the table below. It provides Serial, Ethernet, and I2C connectivity. VC management via the web  $GUI<sup>13</sup>$  and the CLI is provided by the backplane connector. Information flowing through the Ethernet interface is general, non-security relevant data.

<span id="page-10-2"></span>[Table 3](#page-10-2) maps the module's logical and physical interfaces to the FIPS 140-2 logical interfaces.

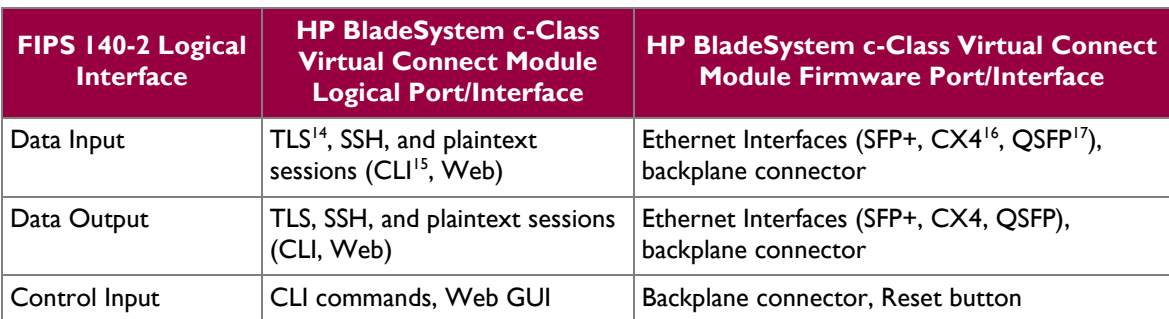

**Table 3 – FIPS 140-2 Logical Interface Mappings**

l

<sup>17</sup> Virtual Connect FlexFabric 20/40 F8 Blade only

HP BladeSystem c-Class Virtual Connect Module Page **11** of 33

This document may be freely reproduced and distributed whole and intact including this copyright notice.

<sup>13</sup> GUI – Graphical User Interface

<sup>14</sup> TLS – Transport Layer Security

<sup>15</sup> CLI – Command Line Interface

<sup>&</sup>lt;sup>16</sup> Virtual Connect Flex-10 10Gb Ethernet Blade only

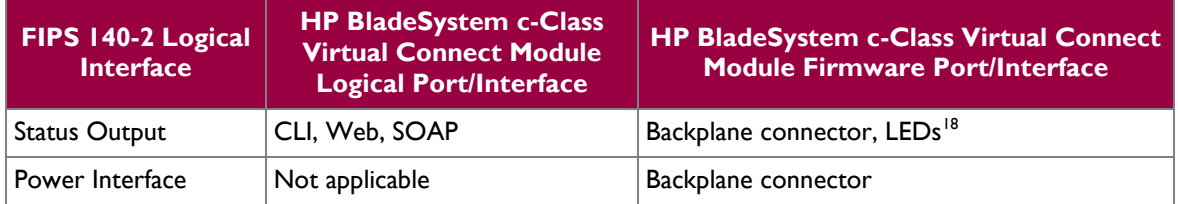

### <span id="page-11-0"></span>**2.4 Roles and Services**

There are two authorized FIPS roles supported by the module: the Crypto-Officer (CO) role, and the User role. The module is capable of supporting multiple CO and multiple User secure sessions at a time. Operators of the module assume the role of CO and User through role-based authentication mechanisms, which is implemented by the HP Virtual Connect Application. The module supports local and remote authentication methods. A CO or User can access the module by providing credentials stored on a remote LDAP server or stored locally by the HP Virtual Connect module.

Operators of the HP Virtual Connect module are assigned to a HP-defined administrative role. Each HP administrative role maps to a FIPS-defined role. FIPS-defined roles are explicitly selected based on the username provided by the operator. Each username is associated with one or more HP administrative roles and the FIPS role that they assume is based on the HP administrative role(s) that they are assigned. Any user assigned to the "Domain" HP Administrative role assumes the CO role. [Table 4](#page-11-2) maps the HP administrative roles to their FIPS-defined role. Example services for each role are provided in the table. [Table 5](#page-12-0) in Section [2.4.1](#page-11-3) lists the Approved security services for both the CO and User.

<span id="page-11-2"></span>

| <b>HP Administrative Role</b> | <b>Description</b>                                                                                                    | <b>FIPS-defined Role</b> |
|-------------------------------|----------------------------------------------------------------------------------------------------|--------------------------|
| Domain                        | Define local user accounts, set passwords, CO<br>define roles; Configure role-based user<br>authentication; Import enclosures                                  |                          |
| <b>Network</b>                | Configure network default settings; Select the User<br>MAC address range to be used by the VC<br>domain; Create, delete, and edit networks                     |                          |
| Server                        | Create, delete, and edit server Virtual Connect   User<br>profiles; Assign and unassign profiles to device<br>bays; Select and use available networks          |                          |
| Storage                       | Select the WWNs <sup>19</sup> to be used by the User<br>domain; Set up the connections to the external<br>FC Fabrics; Configure FC SNMP <sup>20</sup> settings |                          |

**Table 4 – Mapping HP Administrative Roles to FIPS-Defined Roles**

#### <span id="page-11-1"></span>**2.4.1 Crypto-Officer and User Services**

Descriptions of the services available to the Crypto-Officer and User roles are provided in [Table 5](#page-12-0) below. Please note that the keys and Critical Security Parameters (CSPs) listed in the table indicate the type of access required using the following notation:

- R Read: The CSP is read.
- W Write: The CSP is established, generated, modified, or zeroized.

 $\overline{\phantom{a}}$ 

HP BladeSystem c-Class Virtual Connect Module Page **12** of 33

<span id="page-11-3"></span>

<sup>18</sup> LED – Light Emitting Diode

<sup>19</sup> WWN – World Wide Name

<sup>20</sup> SNMP – Simple Network Management Protocol

 $\bullet$   $X -$  Execute: The CSP is used within an Approved or Allowed security function or authentication mechanism.

[Table 5](#page-12-0) lists the services that the Crypto-Officer and User have access to.

<span id="page-12-0"></span>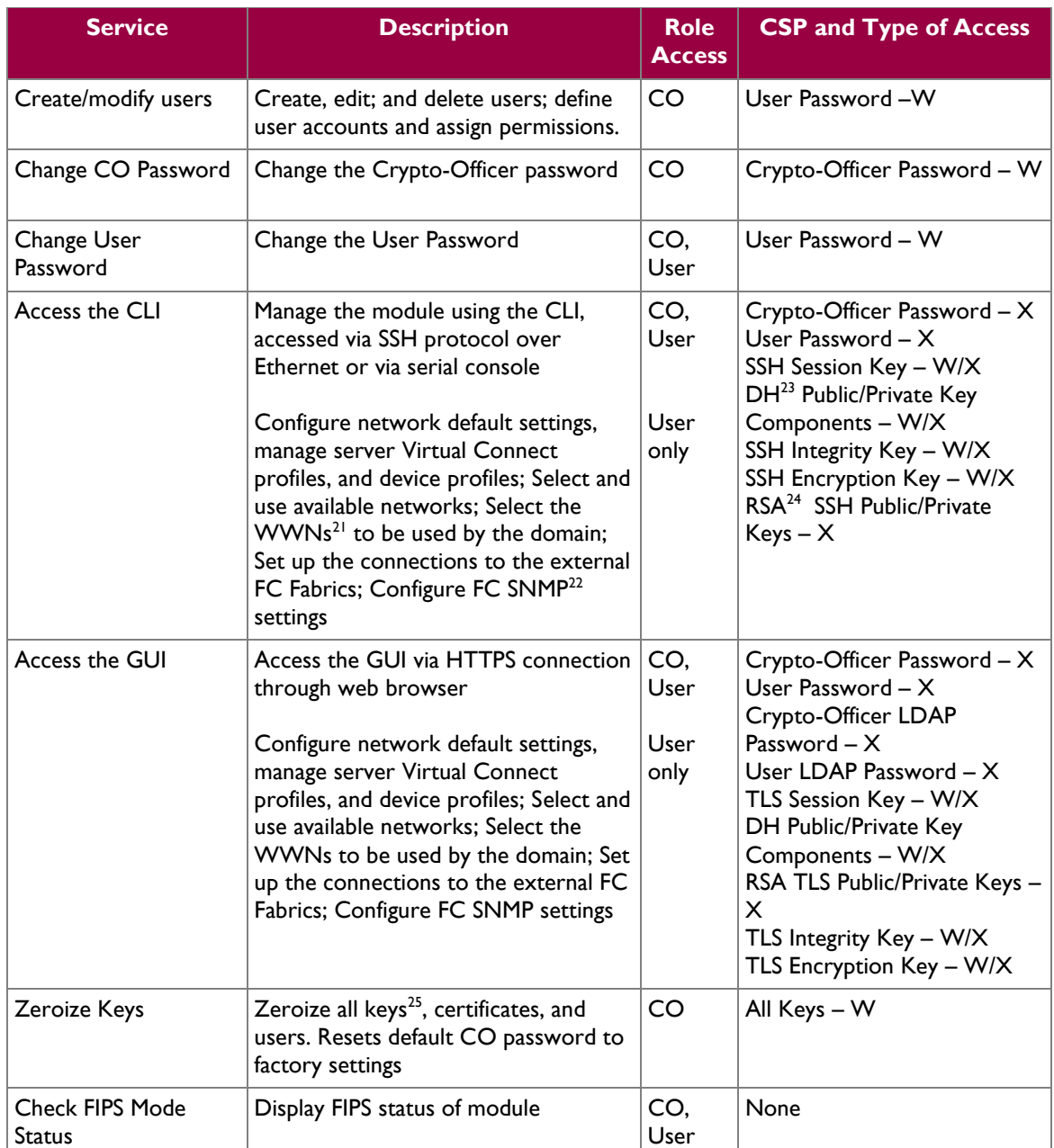

#### **Table 5 – Crypto Officer and User Services**

l

HP BladeSystem c-Class Virtual Connect Module **Page 13** of 33

This document may be freely reproduced and distributed whole and intact including this copyright notice.

<sup>21</sup> WWN – World Wide Name

<sup>22</sup> SNMP – Simple Network Management Protocol

 $^{23}$  DH – Diffie-Hellman

<sup>24</sup> RSA – Rivest, Shamir, Adleman

<sup>&</sup>lt;sup>25</sup> Please see Table 8 for the list of keys that can be zeroized using the "Zeroize Keys" service. More specifically, if a key listed in Table 8 has the text "Zeroized via GUI or CLI zeroization command" in the "Zeroization" column, then it can be zeroized with the "Zeroize Keys" service.

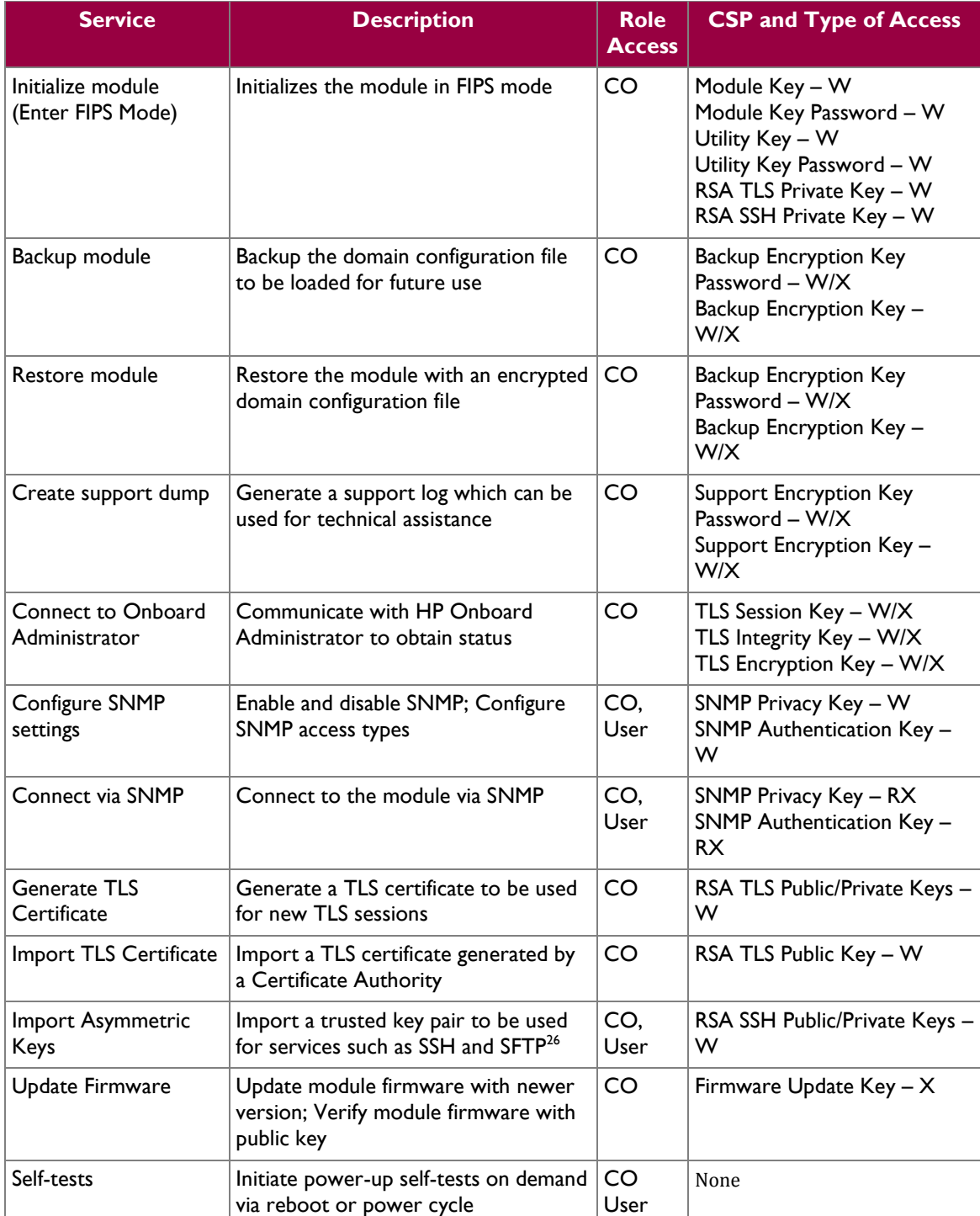

#### <span id="page-13-0"></span>**2.4.2 General Operator Services**

The module provides additional services to operators not requiring to assume an authorized role (listed in [Table 6\)](#page-14-2). The module will communicate with HP Virtual Connect modules running on other blades in order to synchronize configuration data and export encrypted support files. This allows other HP Virtual

 $\overline{\phantom{a}}$ <sup>26</sup> SFTP – Secure File Transfer Protocol

Connect modules to be a back-up in case the primary HP Virtual Connect module becomes disabled. These services allow external VC modules to access status information from the module. The request for the configuration file does not require an operator to assume an authorized role as it does not require operator interaction. The services listed in [Table 6](#page-14-2) do not affect the overall security of the module nor do they modify any secret keys or CSPs.

<span id="page-14-2"></span>

| <b>Service</b>                 | <b>Description</b>                                                                   | <b>CSP and Type of</b><br><b>Access</b>                                                                  |
|--------------------------------|--------------------------------------------------------------------------------------|----------------------------------------------------------------------------------------------------|
| Synchronize with<br>Back-up VC | Synchronize configuration data<br>with the back-up VC module                         | Back-up Module<br>Password $-X$<br><b>SSH Encryption Key</b><br>$- x$<br>SSH Integrity Key -<br>X        |
|                                | Support File Extraction   Extract encrypted support file<br>with an external VC unit | VC Dump Password<br>$- x$<br><b>SSH Encryption Key</b><br>$- x$<br>SSH Integrity Key -<br>X              |
| VC Management                  | Provide configuration data to HP<br><b>Onboard Administrator</b>                     | <b>VC Management</b><br>Password $- X$<br><b>SSH Encryption Key</b><br>$- x$<br>SSH Integrity Key -<br>X |
| Send/Receive SOAP<br>Messages  | Establish a connection with a<br>server and communicate via SOAP                     | TLS Encryption Key -<br>X<br>TLS Integrity $Key - X$                                                     |

**Table 6 – Services Not Requiring an Authorized Role**

#### <span id="page-14-0"></span>**2.4.3 Non-Security Relevant Services**

The module offers additional services to all operators, which are not relevant to the secure operation of the module. All services provided by the modules are listed in the *HP Virtual Connect for c-Class BladeSystem Version 4.40/4.41 User Guide; Part Number: 798322-002, Dated: March 2015*. The product guide is supplied with the shipment of the HP c-Class BladeSytem Blades which host the module; or may be freely obtained at http://h20564.www2.hpe.com/hpsc/doc/public/display?docId=c04562188&lang=en-us&cc=us.

#### <span id="page-14-1"></span>**2.4.4 Authentication Security**

The module supports role-based authentication. Authentication credentials can be stored locally or on a remote LDAP server. Roles are explicitly selected based on the username provided by the operator. In order to log in as the CO, an operator will provide the username associated with the "Domain" HP administrative role, in addition to the correct password. In order to log in as the User, an operator will provide the unique username associated with the "Network", "Server", or "Storage" HP administrative role in addition to the correct password.

Users that are stored on a remote LDAP server are assigned to one or multiple groups. Each group is given an HP administrative role. When logging in with an LDAP credential, the user is given the role designated by the LDAP group they are assigned. If they are assigned to multiple LDAP groups, then they will obtain multiple HP administrative roles. In order to log in as the CO, an operator will provide the username

HP BladeSystem c-Class Virtual Connect Module **Page 17** of 33

associated with the "Domain" LDAP groups. In order to log in as the User, an operator will provide the unique username associated with the "Network", "Server", or "Storage" LDAP groups.

Crypto-Officer and User passwords that are created by the CO or user must be at least 8 characters in length and can contain upper- and lower-case letters [A-z, a-z], numbers [0-9], and special characters (ie. !,@,#,\$); not including space. Each character of the 8 character password could be 1 of 94 printable ASCII<sup>27</sup> characters, providing for a password strength of  $(1:94<sup>8</sup> = 1 \text{ in } 6,095,689,385,410,816$ .

In order to access the remote LDAP server, authentication is made with the server using the server's public RSA key located on the server's certificate. Once a connection to the LDAP server is established, authentication data is wrapped with the server's public key. Using conservative estimates and equating a 2048-bit RSA key to a 112-bit symmetric key, the probability for a random attempt to succeed is  $1:2^{112}$ 

The fastest network connection supported by the module (for management) is 100 Mbps<sup>28</sup>. Hence at most  $(100 \times 1024^2 \text{ bits} \times 60 \text{ seconds})$  6.29 x 10<sup>9</sup> bits of data can be transmitted to the module in one minute (assuming no overhead).

For both local password and RSA public key authentication, the probability that a random attempt will succeed or a false acceptance will occur in one minute is less than  $1:100,000$  as required by FIPS 140-2. The calculations are presented below for each authentication type.

For local password authentication, each password attempt is (8 bits x 8 characters =) 64 bits in length, meaning  $(6.29 \times 10^9/64=)$  9.83 x 10<sup>7</sup> password attempts can be made in one minute. Therefore, the probability that a random attempt will succeed or a false acceptance will occur in one minute is:

1: (94<sup>8</sup> possible passwords / 9.83 x  $10<sup>7</sup>$  passwords per minute)

```
1: 62,011,082
```
which is less than  $1:100,000$  within one minute as required by FIPS 140-2.

For RSA public key authentication,  $(6.29 \times 10^9/112=) 5.62 \times 10^7$  attempts can be made in one minute. Therefore, the probability that a random attempt will succeed or a false acceptance will occur in one minute is:

1:  $(2^{112} \text{ possible keys} / 5.62 \text{ x } 10^7 \text{ keys per minute})$ 

1: 9.24 x 10<sup>25</sup>

which is less than 1:100,000 within one minute as required by FIPS 140-2.

Upon successful login to the CLI, the operator is presented with a banner displaying the Virtual Connect version and copyright notice and a getting started message followed by the CLI command prompt "->". Upon successful login to the Web GUI, the operator is presented with the Virtual Connect Manager home page.

### <span id="page-15-0"></span>**2.5 Physical Security**

Since this is a firmware module, the module relies on the host platform to provide the mechanisms necessary to meet FIPS 140-2 physical security requirements. The host platform is one of four HP BladeSystem c-Class Virtual Connect Module BladeSystem blades, enclosed by an HP BladeSystem c-Class enclosure. All components of the target platform are made of production-grade materials, and all integrated circuits are coated with commercial standard passivation.

The host platforms have been tested for and meet applicable Federal Communications Commission (FCC) Electromagnetic Interference and Electromagnetic Compatibility requirements for business use as defined in Subpart B of FCC Part 15.

 $\overline{a}$ <sup>27</sup> ASCII – American Standard Code for Information Interchange

<sup>28</sup> Mbps – Megabits per second

HP BladeSystem c-Class Virtual Connect Module **Page 16** of 33

### <span id="page-16-0"></span>**2.6 Operational Environment**

The HP BladeSystem c-Class Virtual Connect Module does not provide a general-purpose operating system (OS) to the user. The module runs a proprietary OS (HP OS 2.6.17), which provides a limited operational environment and only the module's custom-written image can be run on the system. Access by other processes to plaintext private and secret keys, CSPs, and intermediate key generation values during the time the firmware module is executing/operational is prohibited. Processes that are spawned by the firmware module are owned by the module and are not owned by external processes. The module provides a method to update the firmware in the module with a new version. This method involves downloading a digitallysigned firmware update to the module.

## <span id="page-16-1"></span>**2.7 Cryptographic Key Management**

<span id="page-16-2"></span>The module implements the FIPS-Approved algorithms listed in [Table 7](#page-16-2) [below.](#page-16-2)

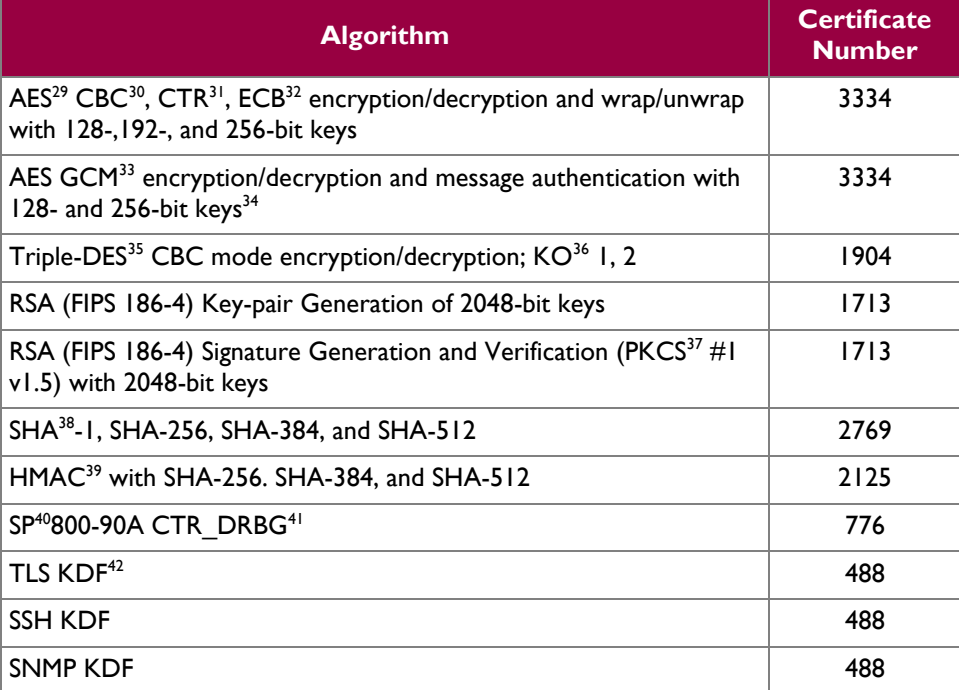

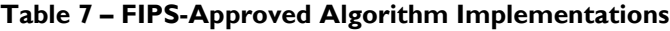

This document may be freely reproduced and distributed whole and intact including this copyright notice.

l <sup>29</sup> AES – Advance Encryption Service

<sup>30</sup> CBC – Cipher Block Chaining

<sup>31</sup> CTR - Counter

<sup>32</sup> ECB – Electronic Code Book

<sup>33</sup> GCM – Galois Counter Mode

<sup>&</sup>lt;sup>34</sup> In the event Module power is lost and restored the calling application must ensure that any AES-GCM keys used for encryption or decryption are re-distributed as required by IG A.5.

<sup>35</sup> DES – Data Encryption Standard

<sup>36</sup> KO – Keying Option

<sup>&</sup>lt;sup>37</sup> PKCS – Public Key Cryptography Standard

<sup>38</sup> SHA – Secure Hash Algorithm

<sup>39</sup> HMAC – (keyed-) Hashed Message Authentication Code

<sup>40</sup> SP – Special Publication

<sup>41</sup> DBRG – Deterministic Random Bit Generator

<sup>42</sup> KDF – Key Derivation Function

HP BladeSystem c-Class Virtual Connect Module Page **17** of 33

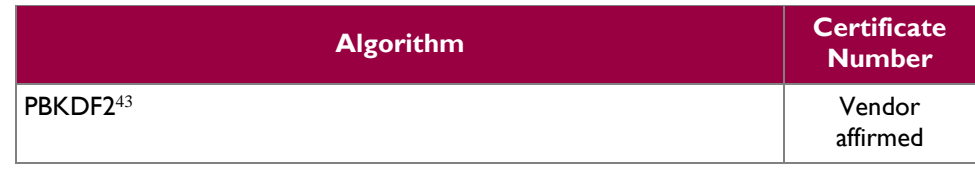

The module employs the following key establishment methodologies, which are allowed for use in a FIPS-Approved mode of operation:

- Diffie-Hellman (key agreement; key establishment methodology provides between 112 and 150 bits of encryption strength)
- RSA (key encapsulation; key establishment methodology provides between 112 and 256 bits of encryption strength)

Additionally, the module utilizes the following non-FIPS-approved algorithm implementations allowed for use in FIPS-mode:

- Linux NDRNG<sup>44</sup> (/dev/random) for seeding the FIPS-approved DRBG
- OpenSSL *md\_rand* provides Salt as input to the PBKDF2 function

Hewlett Packard Development Company, L.P. affirms compliance with SP 800-132 for the full implementation of PBKDF2. The HP BladeSystem c-Class Virtual Connect Module implements option 1(a) from section 5.4 of the Special Publication. Please refer to Section [3.2.2](#page-28-0) for Crypto-Officer guidance specific to this function.

HP BladeSystem c-Class Virtual Connect Module Page **18** of 33

 $\overline{\phantom{a}}$ 

<sup>43</sup> PBKDF2 – Password-Based Key Derivation Function 2. (PBKDF2 is published in Internet Engineering Task Force Request for Comments (RFC) 2898 and maps to PBKDF defined in NIST SP 800-132.) <sup>44</sup> NDRNG – Non-Deterministic Random Number Generator

 $\hat{r}$ 

<span id="page-18-1"></span>The module supports the critical security parameters (CSPs) listed [below](#page-18-1) i[n Table 8.](#page-18-1)

#### **Table 8 – List of Cryptographic Keys, Cryptographic Key Components, and CSPs**

<span id="page-18-0"></span>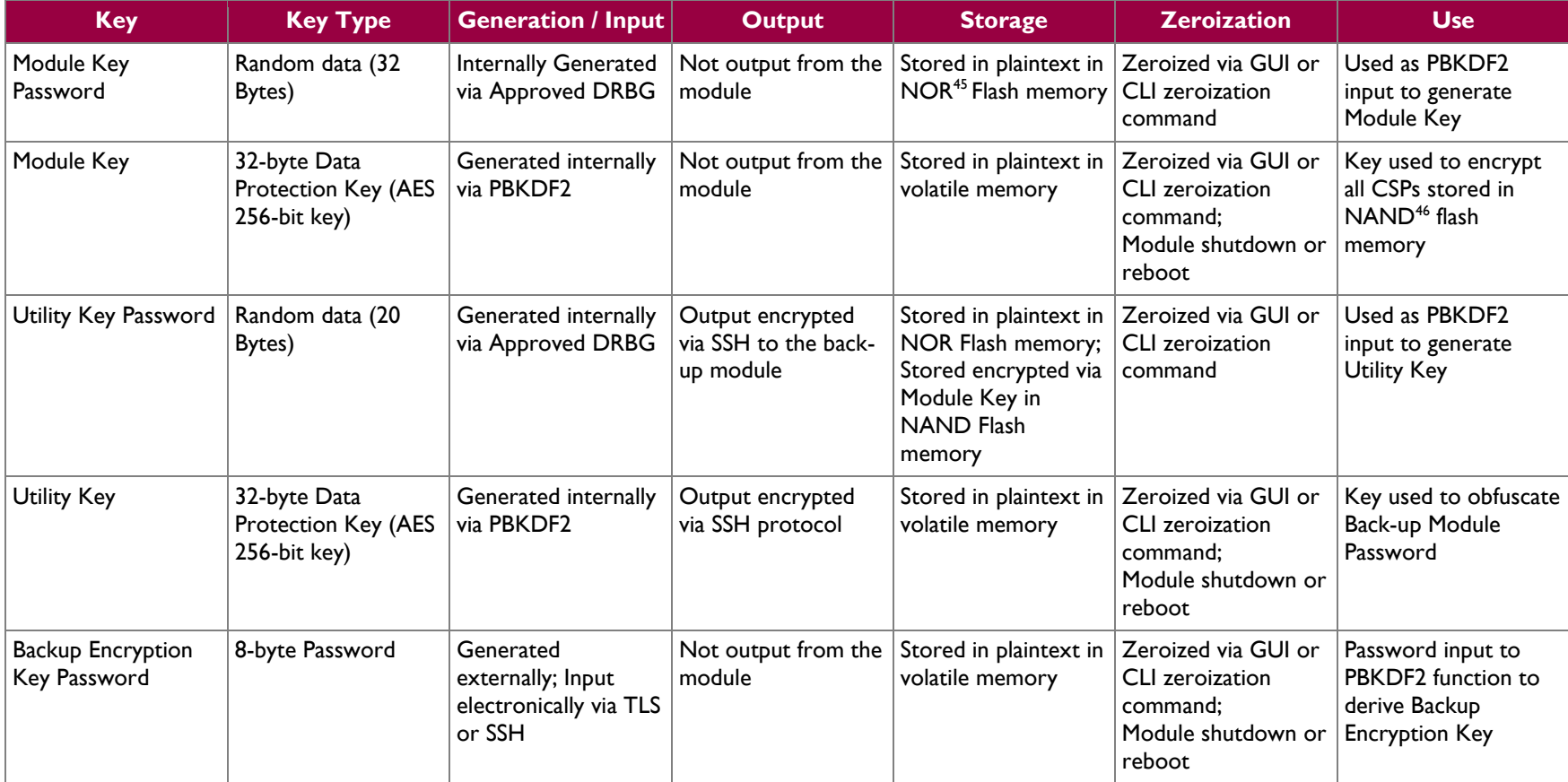

 $\overline{a}$ <sup>45</sup> NOR – Not OR

HP BladeSystem c-Class Virtual Connect Module **Page 19** of 33

<sup>46</sup> NAND – Not AND

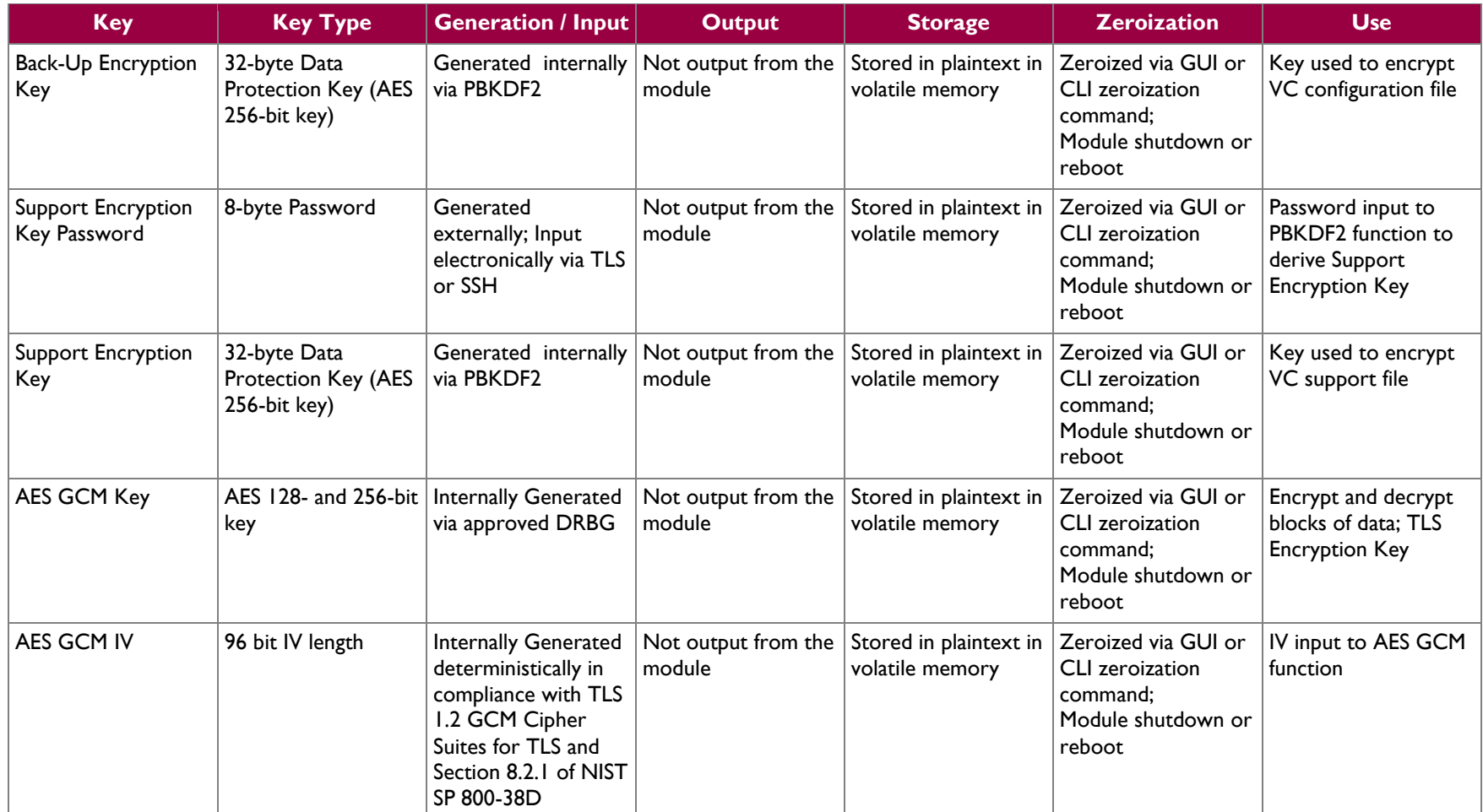

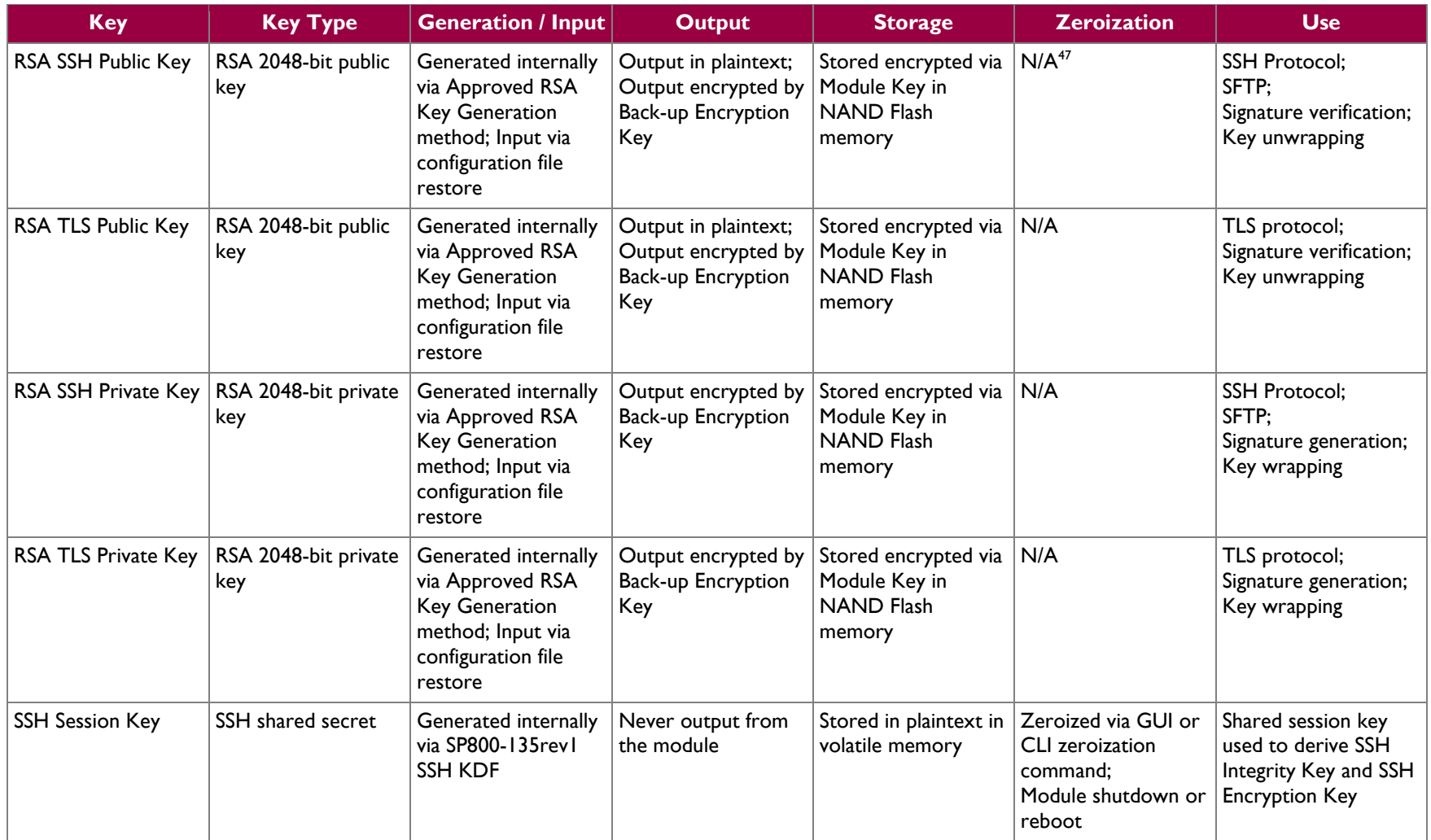

 $\overline{\phantom{a}}$ 

 $47$  N/A – Not Applicable

HP BladeSystem c-Class Virtual Connect Module Page **21** of 33

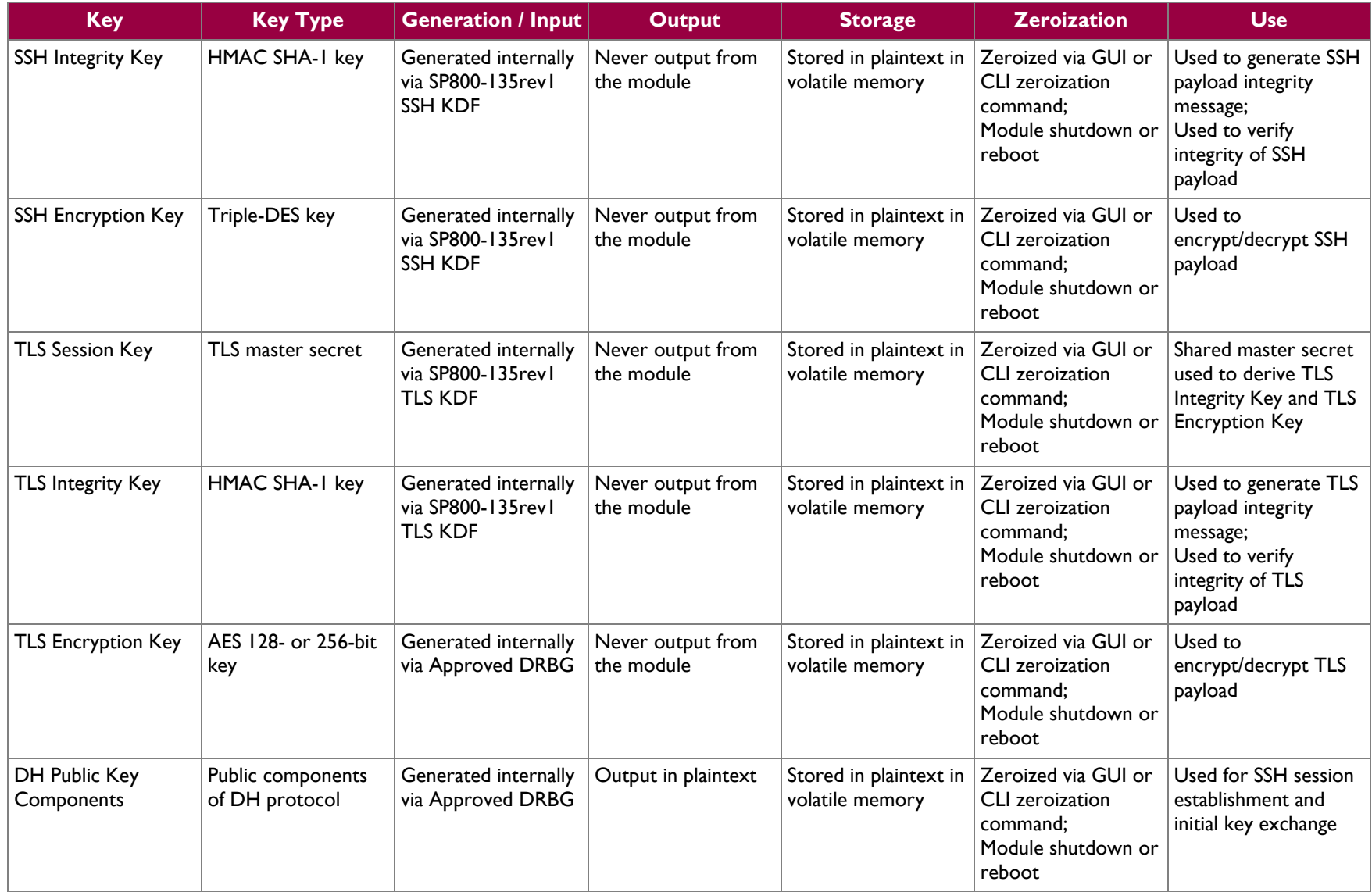

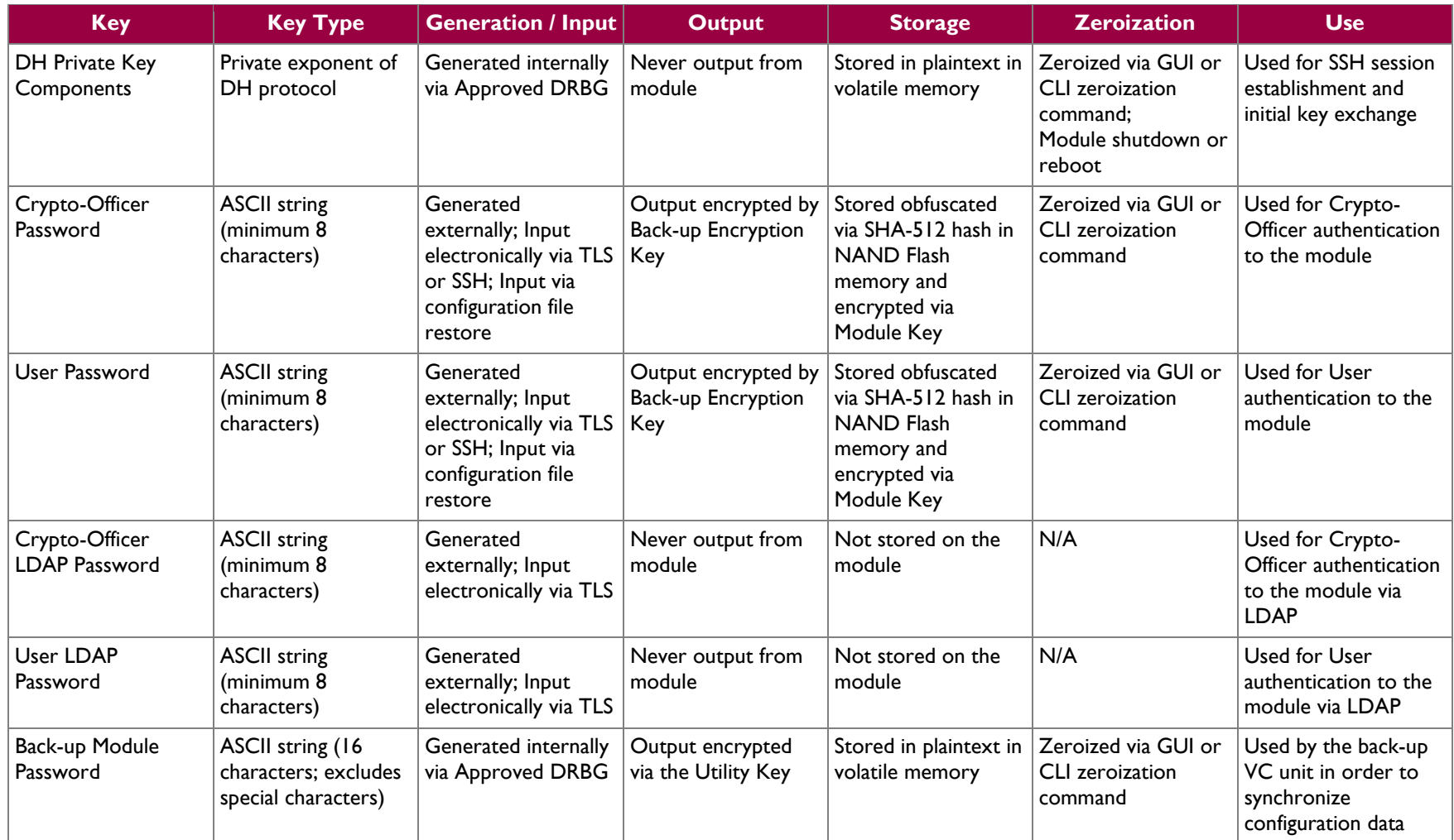

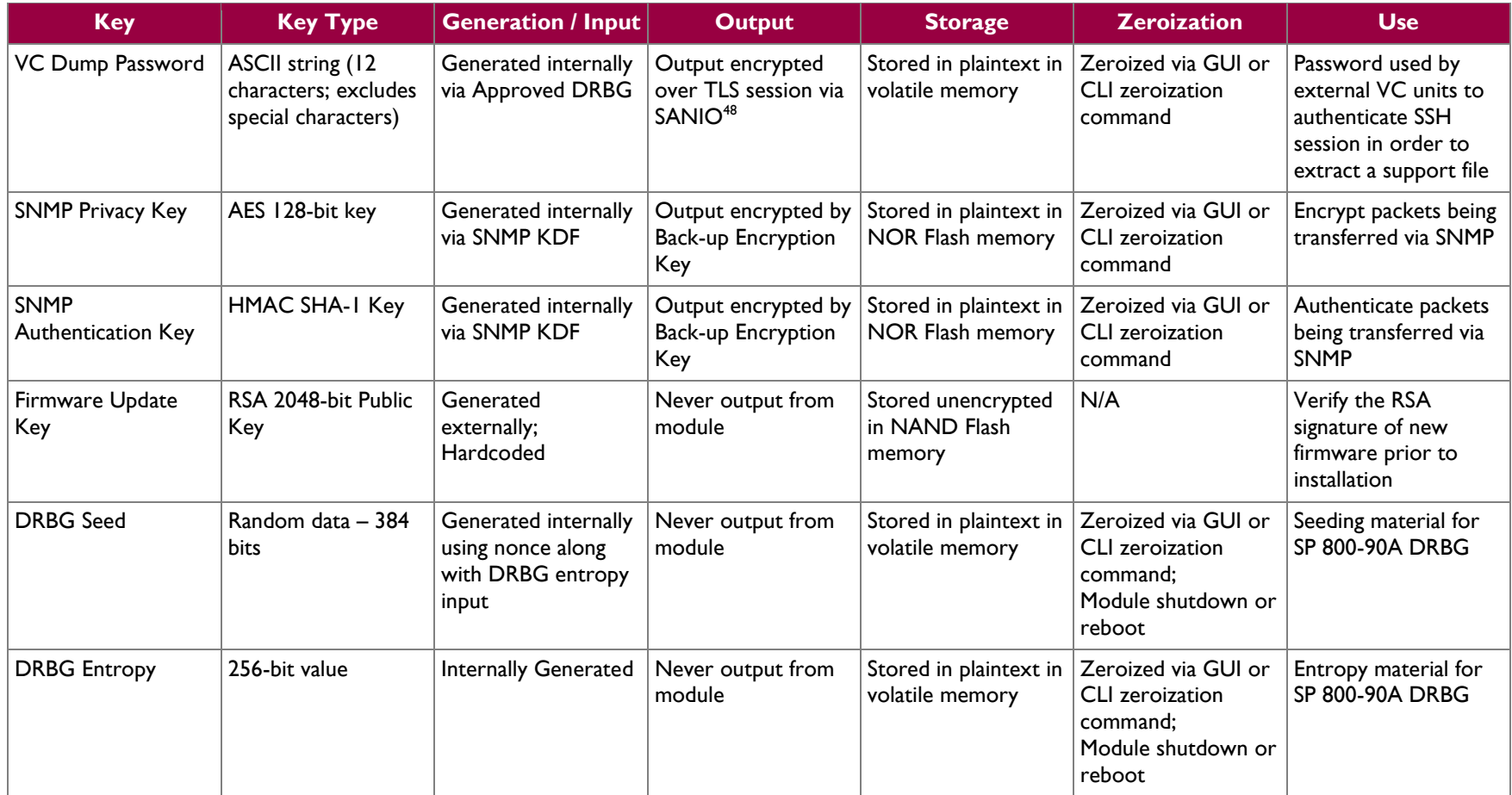

<sup>48</sup> SANIO – Storage Area Network Input/Output

 $\overline{\phantom{a}}$ 

HP BladeSystem c-Class Virtual Connect Module **Page 24** of 33

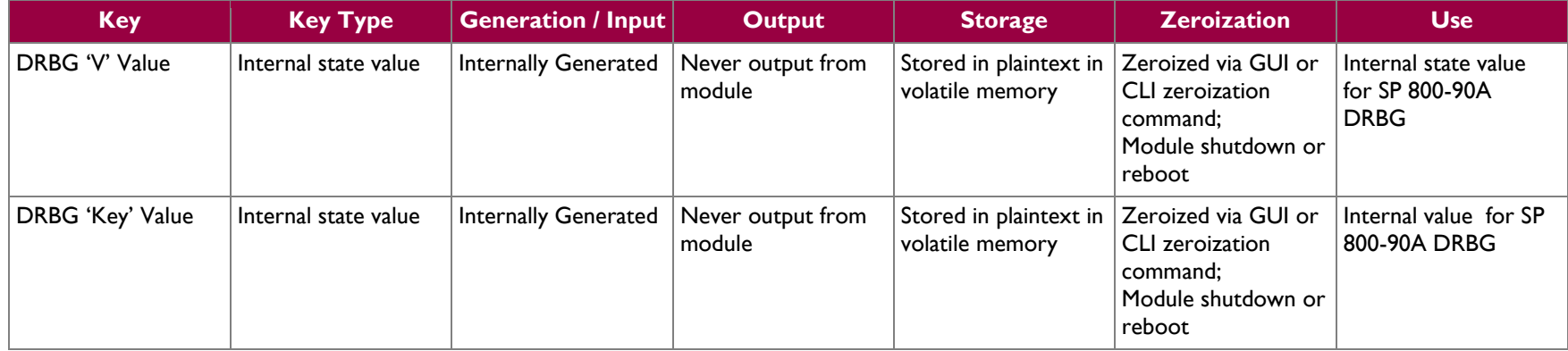

### <span id="page-25-0"></span>**2.8 Self-Tests**

Cryptographic self-tests are performed by the module when the module begins operation in the FIPS-Approved mode as well as when a random number or asymmetric key pair is created. The following sections list the self-tests performed by the module, expected error status, and error resolution.

### <span id="page-25-1"></span>**2.8.1 Power-Up Self-Tests**

Power-up self-tests are automatically performed by the module when power is supplied to the host blade and the module is loaded into memory. The list of power-up self-tests that follows may also be run ondemand when the CO or User reboots the BladeSystem blade. The module will perform the listed powerup self-tests to successful completion. During the execution of self-tests, data output from the module is inhibited.

If the module fails a power-up self-test, the module's self-test error counter will increment and the module will reboot in order to recover from the failure. After rebooting, the module will attempt to perform the power-up self-tests again. After 10 failed self-test attempts throughout the lifetime of the module (including conditional self-tests), the module will enter a critical error state and no longer function; requiring the BladeSystem blade to be returned to HP. The module indicates the critical error to the operator through the WebUI and via LED's.

The HP BladeSystem c-Class Virtual Connect Module performs the following self-tests at power-up:

- Firmware integrity check (HMAC SHA-256 checksum)
- Known Answer Tests (KATs)
	- o Encrypt AES KAT (ECB mode)
	- o Decrypt AES KAT (ECB mode)
	- o Encrypt AES KAT (GCM mode)
	- o Decrypt AES KAT (GCM mode)
	- o Encrypt Triple-DES KAT
	- o Decrypt Triple-DES KAT
	- o RSA 186-4 Signature Generation KAT
	- o RSA 186-4 Signature Verification KAT
	- o SHA-1 KAT
	- o HMAC SHA-256 KAT
	- o HMAC SHA-384 KAT
	- o HMAC SHA-512 KAT
	- o SP800-90A CTR\_DRBG KAT

#### <span id="page-25-2"></span>**2.8.2 Conditional Self-Tests**

Conditional self-tests are performed by the module whenever a new random number is generated or when a new RSA key pair is generated. If the module fails a conditional self-test, the module's self-test error counter will increment and the module will reboot in order to recover from the failure. After 10 failed selftest attempts throughout the lifetime of the module (including power-up self-tests), the module enters into a critical error state and will no longer function; requiring the BladeSystem blade to be returned to HP. The module indicates the critical error to the operator through the WebUI and via LED's.

The HP BladeSystem c-Class Virtual Connect Module performs the following conditional self-tests:

- SP 800-90A CTR\_DRBG Continuous Random Number Generator Test (CRNGT)
	- Pairwise Consistency Test for RSA Key Generation
	- NDRNG CRNGT
	- Firmware Load Test using RSA Signature Verification

HP BladeSystem c-Class Virtual Connect Module Page **26** of 33

#### <span id="page-26-0"></span>**2.8.3 Critical Functions Tests**

The module performs four critical function tests for each of the four SP 800-90A DRBGs: DRBG Instantiate, DRBG Reseed, DRBG Generate, and DRBG Uninstatiate. The purpose of the DRBG Instantiation Test is to prepare each SP 800-90A DRBG with initial state values and a reseed counter value. The purpose of the DRBG Reseeding Test in each of the SP 800-90A DRBGs is to ensure that the DRBG does not repeat a previously generated random number. The purpose of the DRBG Generate Test is to verify that both the instantiation and reseed algorithms are tested during power-up. The purpose of the DRBG Unstinatiate test is to verify that the DRBG uninstantiates properly and no secret values created by the DRBG are accessible.

Critical functions tests are performed during power-up and conditionally. If the module fails a critical functions test, the module will cease operation and enter a critical error state. In the critical error state, the module will indicate the error to the operator through the WebUI and automatically reboot. After 10 failed self-test attempts throughout the lifetime of the module, the module will no longer function; requiring the BladeSystem blade to be returned to HP.

The module performs the following critical functions tests:

- SP 800-90A DRBG Instantiate Test
- SP 800-90A DRBG Generate Test
- SP 800-90A DRBG Reseed Test
- SP 800-90A DRBG Uninstantiate Test

## <span id="page-26-1"></span>**2.9 Mitigation of Other Attacks**

This section is not applicable. The modules do not claim to mitigate any attacks beyond the FIPS 140-2 Level 1 requirements for this validation.

<span id="page-27-0"></span>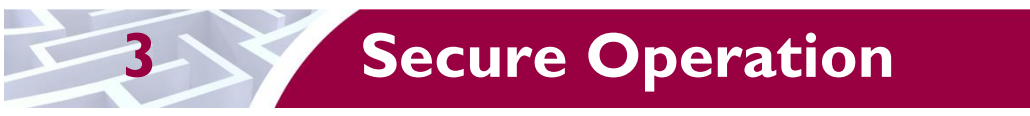

The HP BladeSystem c-Class Virtual Connect Module meets Level 1 requirements for FIPS 140-2. The sections below describe how to place and keep the module in FIPS-approved mode of operation.

HP recommends that a module operator reads the specific *HP Virtual Connect for c-Class BladeSystem User Guide* for enclosure specific information before proceeding with Virtual Connect setup. This user guide provides information on the initial setup and operation of the HP BladeSystem Virtual Connect.

## <span id="page-27-1"></span>**3.1 Initial Module Setup**

Prior to operating the module for the first time, the Cryptographic Officer must configure a 4-pin DIP<sup>49</sup> switch located on the motherboard of the Virtual Connect BladeSystem blade. The switch is located at the front of the blade, on the opposite end of the backplane connector. In order to place the module in the FIPS-Approved mode, the pins of the switch shall be placed in the following positions (from switch 1 to switch 4): OFF OFF ON OFF. The CO must remove the cover of the BladeSystem blade in order to access the DIP switch.

After configuring the DIP switch, the CO shall replace the cover on the blade, reinsert the blade into the Bladesystem enclosure, and power-up the module for the first time. The CO can confirm that the module is operating the FIPS-Approved mode via the WebUI or through the CLI. Additional information is provided in Section [3.2.1](#page-27-3) on confirming the current mode of operation.

## <span id="page-27-2"></span>**3.2 Secure Management**

The module can be managed remotely via a WebUI or CLI. Through these management interfaces, a Crypto-Officer can view the status of the FIPS mode of operation, manage the module's operations, and back-up and restore module configuration files. Access to the HP Virtual Connect module is controlled by role-based authentication, described in Section [2.4.](#page-11-0) Access to the module via the WebUI is provided by HP Virtual Connect Manager. Access to the module via the CLI is provided by an SSH client running on a networked machine.

While the module is operating in the FIPS-Approved mode, additional HP Virtual Connect modules not configured to operate in the Approved mode cannot communicate with the module. In order for additional HP Virtual Connect modules to communicate with one another, they too must be operating in the FIPS-Approved mode. When initialized and configured per the Crypto-Officer guidance in this Security Policy, the module does not support a non-Approved mode of operation.

#### <span id="page-27-3"></span>**3.2.1 Verifying the Approved Mode**

The module provides its current operational status via the WebUI and via the CLI. When connecting to the module via the WebUI, the CO or User can confirm the current mode of operation by locating the FIPS icon in the top HP Virtual Connect Manager banner [\(Figure 7\)](#page-28-3). If the icon is present, the module is operating in the FIPS-Approved mode.

When accessing the module via the CLI, the CO or User can determine the current mode of operation with the "show domain" command. The CLI will output "FIPS Mode : true" if the module is operating in the FIPS-Approved mode.

 $\overline{\phantom{a}}$ <sup>49</sup> DIP – Dual In-line Package

HP BladeSystem c-Class Virtual Connect Module Page **28** of 33

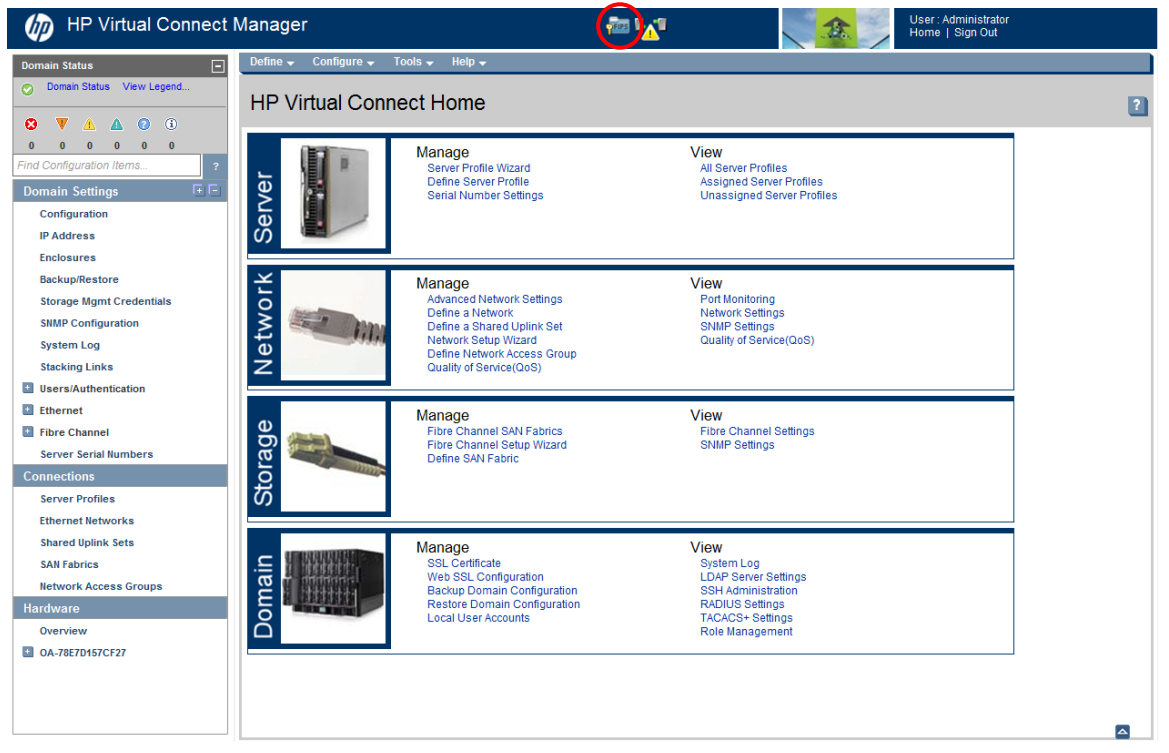

**Figure 7 – FIPS Icon Location**

#### <span id="page-28-3"></span><span id="page-28-0"></span>**3.2.2 Save Domain and Export Dump**

The CO is capable of saving an encrypted version of the module's configuration file or support file. The generation of the key used for the encryption of these files is performed by an SP800-132 PBKDF2. When the CO is prompted to enter a new "Encryption key" (password), the CO shall enter a password no less than 8 characters in length. The password shall consist of upper-case and lower-case letters and numbers. The probability of guessing the password will be equal to  $1:62^8$ , or  $1:2.18 \times 10^{11}$ . The key derived by the PBKDF2 is used solely for storage purposes.

#### <span id="page-28-1"></span>**3.2.3 Zeroization**

The Crypto-Officer is able to force zeroization of the module's plaintext CSPs, both stored and ephemeral, via the WebUI and CLI. Ephemeral keys can be zeroized by power-cycling the BladeSystem blade. Keys stored in NOR flash and the ISMIC (refer to [Table 8\)](#page-18-0) can be zeroized via the Destroy Domain screen in the "Configuration" tab of the WebUI or with the "delete domain –zeroize" command in the CLI. These services will zeroize all non-encrypted keys stored in NOR Flash. Keys stored in NAND flash are encrypted with the Module Key; therefore they are not required to meet zeroization requirements. The keys stored in NAND flash will not be accessible after a zeroization service has been performed and the Module Key is zeroized.

## <span id="page-28-2"></span>**3.3 User Guidance**

The User is neither authorized nor able to modify the FIPS-Approved configuration of the module. Users may only utilize the services listed in [Table 5.](#page-12-0) Although Users do not have any ability to modify the configuration of the module, they should report to the Crypto-Officer if any irregular activity is observed.

#### HP BladeSystem c-Class Virtual Connect Module Page **29** of 33

<span id="page-29-0"></span>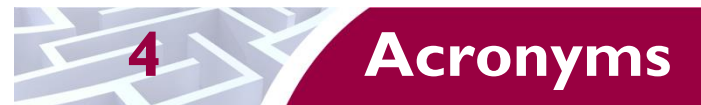

<span id="page-29-1"></span>Table 9 lists all of the acronyms used throughout this document.

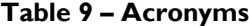

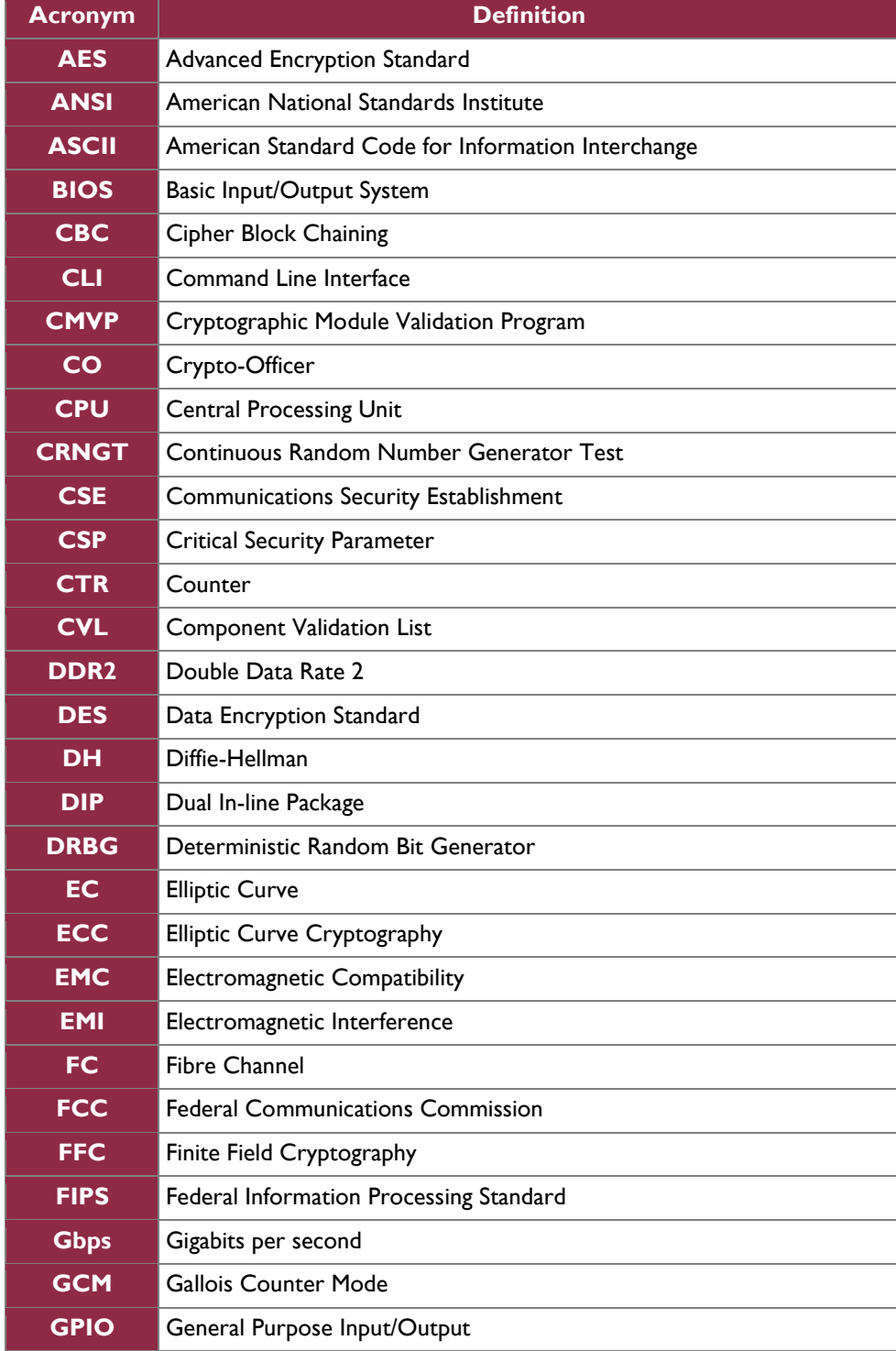

HP BladeSystem c-Class Virtual Connect Module **Page 30** of 33

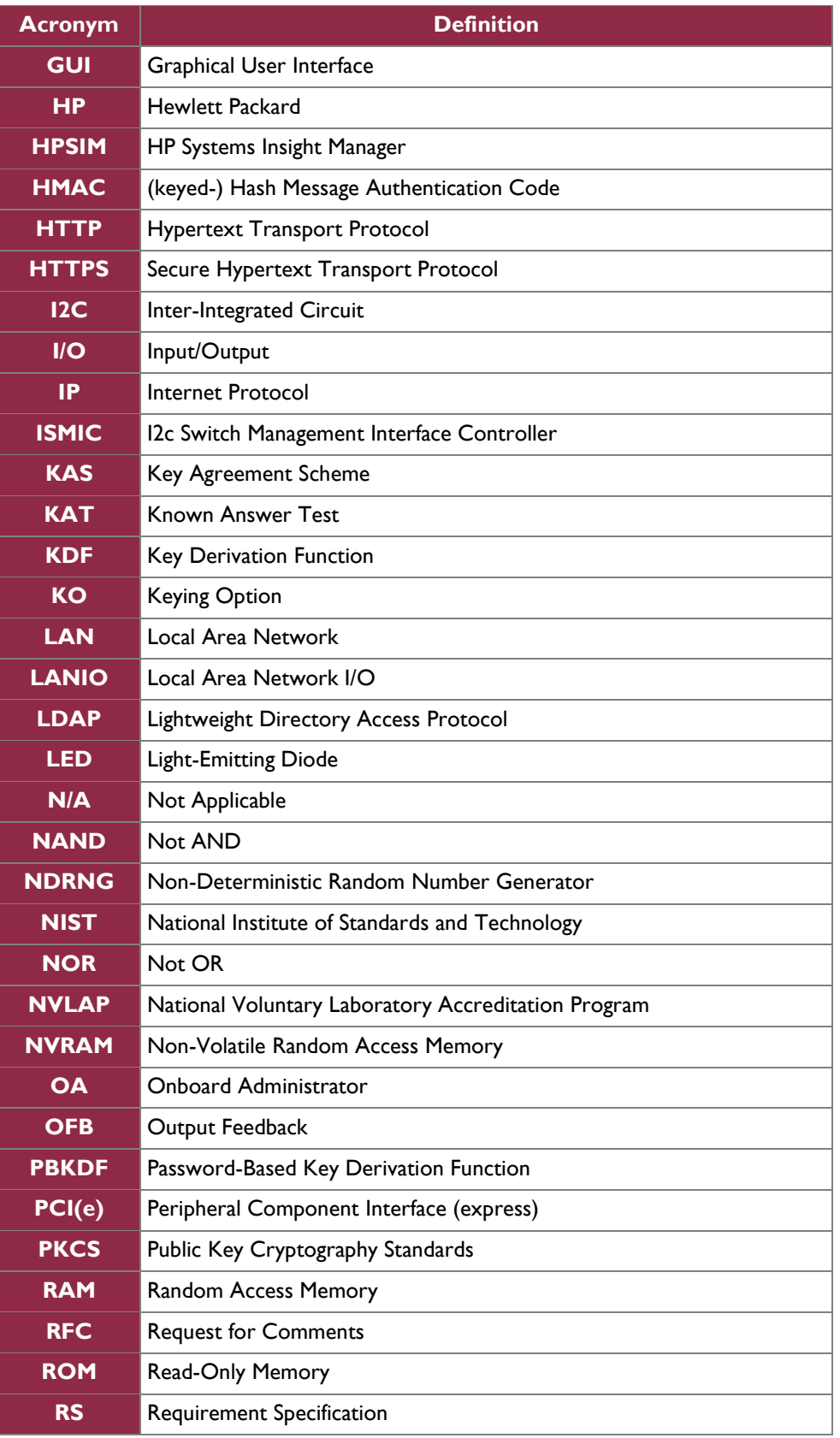

HP BladeSystem c-Class Virtual Connect Module **Page 31** of 33

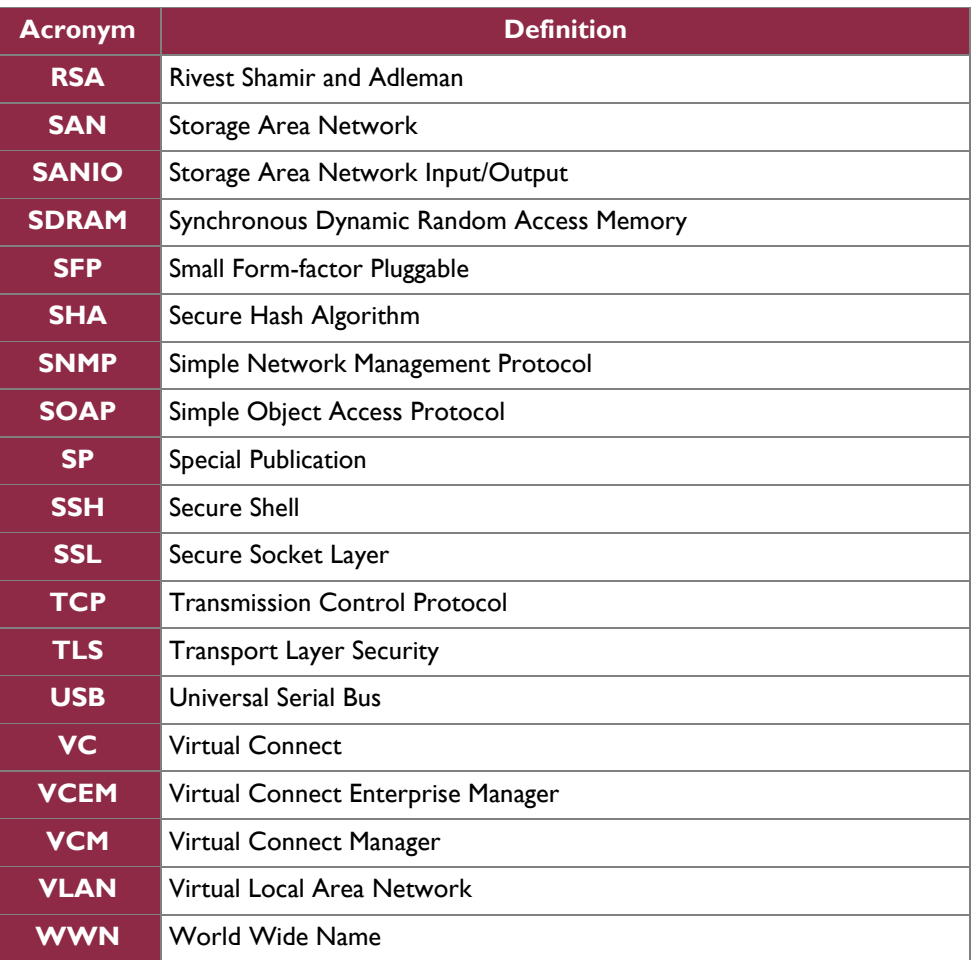

### Prepared by: **Corsec Security, Inc.**

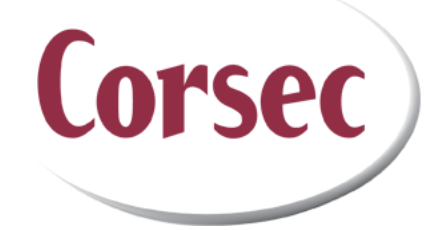

13921 Park Center Road, Suite 460 Herndon, VA 20171 United States of America Phone: +1 (703) 267-6050 Email: [info@corsec.com](mailto:info@corsec.com) [http://www.corsec.com](http://www.corsec.com/)